User manual 18.2.2013 Firmware V1.0-V1.2

# HTB230 In-head transmitter

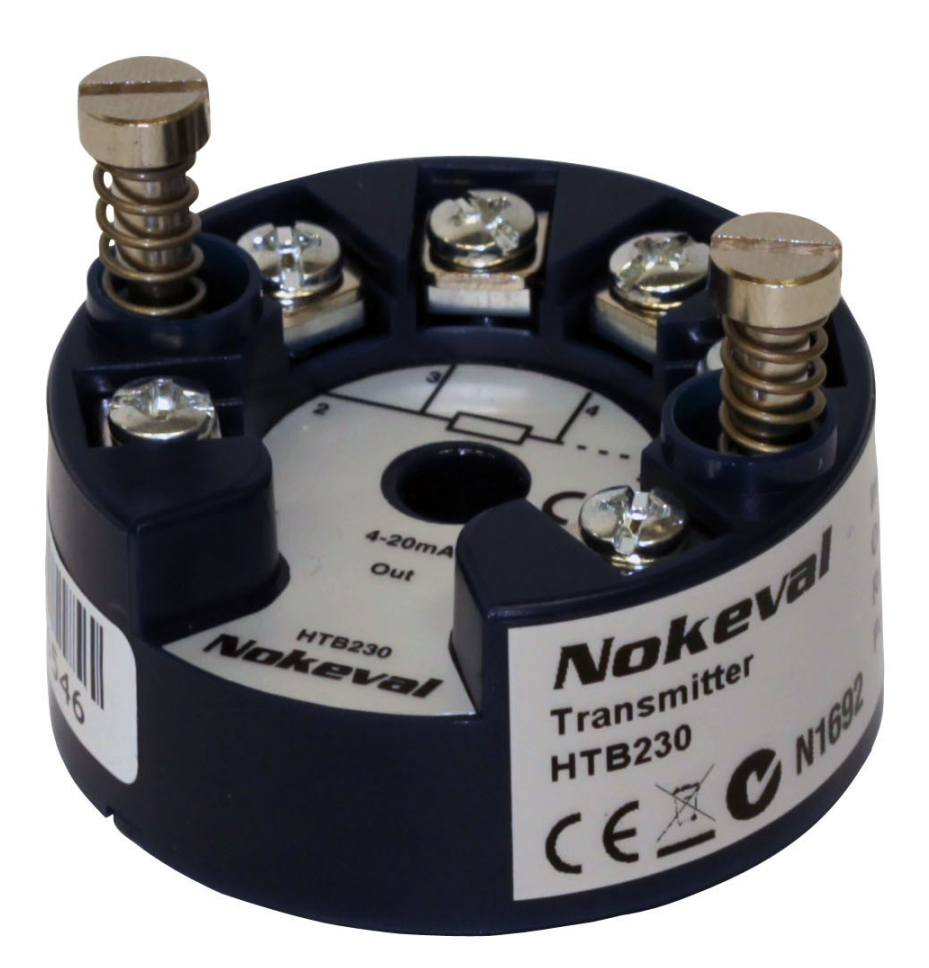

Nokeval

## **INTRODUCTION**

Nokeval HTB230 is a basic level in-head transmitter for RTD sensors. The range and sensor type are programmable using an USB connected programming unit HTBPROG. The sensor repertoire includes any Pt, Ni, or Cu sensor. Also bare ohms can be measured, e.g. a potentiometer resistance. The sensor may be conneced with either three or four wire connection.

The transmitter has exceptionally fast start-up. After the power is applied, it takes 1.5 seconds to settle the output completely.

## **SPECIFICATIONS**

### **Input**

#### **Pt100**

Thermal drift<br>Connection

#### **Pt1000**

Thermal drift

#### **Ni100**

**Cu10**

#### **Ohm**

### **mV**

### **Common**

A/D conversion 24 bits Update rate 2.5 updates / s<br>Start-up time 1 s (4% of final

Range -200...+700 °C Accuracy 0.05% rdg +  $0.1^{\circ}$ C<br>Thermal drift  $0.02^{\circ}$ C / °C 2, 3 and 4 wire

Range -100...+300 °C Accuracy 0.05% rdg + 0.5°C<br>Thermal drift 0.02°C / °C Connection 2, 3 and 4 wire

Range -60...+180 °C Accuracy 0.05% rdg + 0.1°C

Range -200...+260 °C

Range 0…2000 ohm Accuracy 0.1% rdg + 0.2 ohm

Range 0…2500 mV Accuracy 5% rdg + 0.1 mV

> 1 s  $(4%$  of final) 1.5 s (fully stabilised)

### **Analog output**

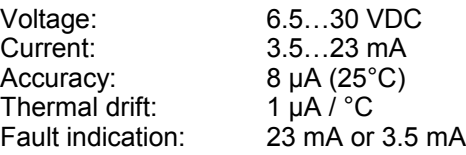

### **Environment**

Operating temp: 40...+85 °C Mounting B-type head

### **Other**

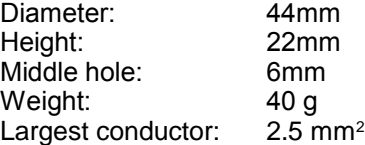

### **Regulations**

**EMC immunity** EN 61326

**EMC emissions** EN 61326 class B

## **INSTALLING**

### **Connections**

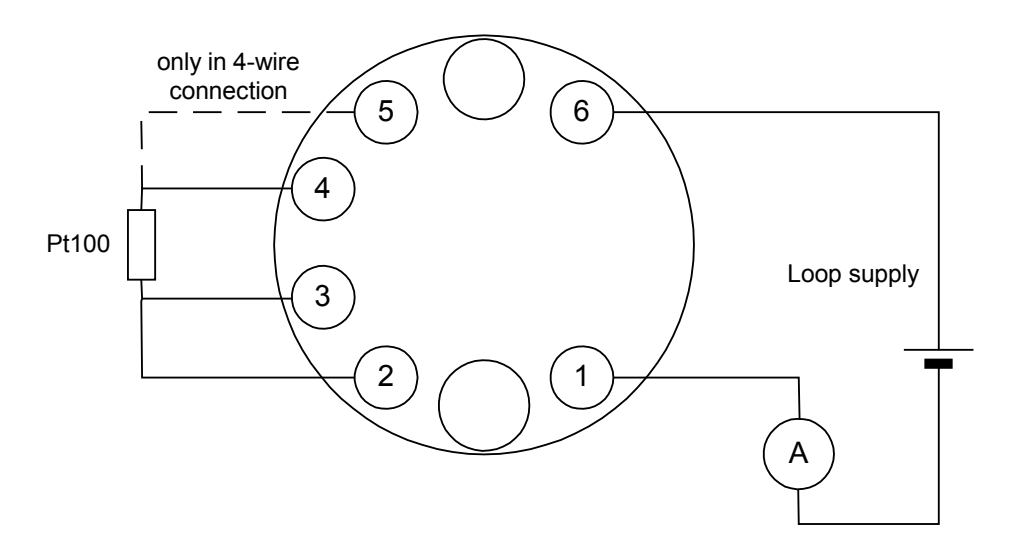

#### **RTD sensors**

Two-wire sensor is connecterd in terminals 2 and 4, and terminal 3 is linked to terminal 2. In three-wire connection, two wires are connected in terminals 2 and 3 (usually red) and one wire in terminal 4 (white). Four-wire connection includes connecting the fourth wire in terminal 5.

### **mV input**

This transmitter is not intended for mV signals, but has a non-calibrated mV input for special purposes. The signal is brought in terminals 2- and 3+.

### **Configuration**

The settings can be made using a separate programming unit HTB-PROG that has a USB connection to the PC and two wires with crocodile clips for the transmitter poles 1 (black) and 6 (red). Mekuwin software is used. When the programming unit is used, the transmitter should be disconnected from the normal mA loop, as the programming unit contains a loop power supply. The sensor may retain connected.

## **OPERATION**

### **Measurement system**

The transmitter feeds a continuous current through the sensor from connector 4 to connector 2. There is an internal 10 kohm resistor in series with the sensor, and these are supplied with a 2.5 V voltage, to form about 250 µA sensor current.

The transmitter measures the voltage over the sensor, the series resistor and over the other sensor wires. Some calculations are performed to calculate the sensor resistance. In addition, a weak current of about 5 µA is intermittently fed to the non-current carrying sensor wires to check their condition.

The resistance is converted to a temperature reading using polynomial function. This measured temperature can be observed in the Monitor menu item Mea.

### **Scaling**

The user is provided a possibility to correct or scale the measured reading using one or two points.

One-point correction can be used to cancel a small sensor error. Enter the wrong reading (seen in Monitor menu Mea) in Mea1 and the correct reading in Sca1. Now on, the transmitter will apply an offset correction of Sca1-Mea1. The corrected reading can be seen in Monitor menu Sca.

The same applies for two-point correction or scaling. Measurement result Mea1 is converted to Sca1 and Mea2 to Sca2. A linear interpolation/ extrapolation is used. These can be used to perform a two-point sensor calibration or to scale e.g. potentiometer endpoints to show a real angle or position.

### **Analog output**

The output is formed from the scaled or corrected reading Sca. In the Out settings, scaled readings corresponding to 4 and 20 mA output are set.

### **Monitoring**

Some of the internal readings can be observed using the Monitor function in the configuration program. Mea is the un-corrected reading, Sca is the user corrected/scaled reading, and Out is the current analog output value in milliamps.

### **Simulation**

The transmitter provides means to test the scaling and output operation using simulated values. The simulation is started by giving a Lock command for any item in the Monitor menu. This is done by clicking the small L button in Mekuwin and then entering the desired simulated value.

### **Mea**

Simulating Mea reading can be used to see how the user scaling (Sca) works.

### **Sca**

Simulating Sca reading can be used to see the output current and the actual output change.

### **Out**

Simulating the Out item means giving the analog output current in milliamps.

## **SETTINGS**

### **Menu tree**

The configuration menu is divided in In and Out submenus. In menu is used to configure the sensor type and other input related settings. Out menu is used to scale the analog output.

### **In submenu**

#### **Sensor**

Sensor type. See also R0.

- **Pt**: Platinum RTD sensor, resul in °C.
- **Ni: Nickel RTD sensor.**
- **Cu**: Copper RTD sensor.
- **ohm**: Resistance measurement, in ohms.
- **mV**: Millivolt measurement 0-2500 mV, not very precise.

#### **R0**

Resistance of the sensor at 0°C (or at 25° with Cu sensor). E.g. with Pt100 set to 100. If the precise resistance of the sensor is known, it can be entered here (e.g. 99.83 ohms).

#### **4W**

Four-wire measurement selection.

- **No**: 3-wire.
- **Yes**: 4-wire.

#### **Lopass**

Lowpass filter to attenuate noise and disturbances. Set time constant (63%) in seconds, 0 to disable.

### **Pts**

Number of correction/scaling points.

- **0**: No scaling or correction. Sca reading is equal to Mea reading.
- 1: offset correction. Measured reading in Mea1 is converted to correspond to Sca1 by adding Sca1-Mea to every measurement result.
- **2**: two-point correction. Reading Mea1 corresponds to corrected reading Sca1 and Mea2 corresponds to Sca2.

#### **Mea1, Sca1, Mea2, Sca2**

Scaling or correction points, see Pts. The current measured reading can be copied to Mea1 or Mea2 by giving the Lock command in the configuration program, and then the correct reading entered in Sca1 or Sca2.

### **Out submenu**

### **Lo**

Scaled reading (Sca), that corresponds to output of 4 mA.

### **Hi**

Scaled reading (Sca), that corresponds to output of 20 mA.

#### **Fault**

The output during sensor or other fault.

- **Dscale:** driven to 3.5 mA
- **Uscale**: driven to 23 mA.

## Nokeval

**Yrittäjäkatu 12 37100 Nokia Finland**

**Tel +358 3 3424800 Fax +358 3 3422066 www.nokeval.com**